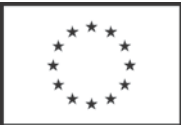

Evropská unie Evropský sociální fond Operační program Zaměstnanost

# Popis založení znalostní databáze

Popis založení znalostní databáze je výstupem klíčové aktivity KA1 Rozvoj metodické podpory projektové kanceláře v oblasti řízení projektů na MF a zlepšení interních procesů řízení projektů realizovaných MF v rámci projektu Projektová kancelář v. 2, registrační číslo CZ.03.4.74/0.0/0.0/15\_025/0001940.

#### **Zvolený postup:**

- 1. Popis výstupu projektu a parametrů kvality pro jeho hodnocení viz Příloha č. 1
- 2. Návrh řešení, struktury znalostní databáze, projednání možností implementace do stávajícího prostředí Microsoft Sharepoint Serveru, který je používán na MF
- 3. Implementace schválené formy znalostní databáze
- 4. Testování ze strany členů týmu projektu
- 5. Hodnocení výstupu, úpravy na základě zjištění
- 6. Akceptace výstupů:
	- a. Forma znalostní databáze
	- b. Znalostní databáze
- 7. Postupné záznamy dle potřeb / běžné užití

#### **Hodnocení výstupu:**

Byly splněny všechny požadavky stanovené v popisu produktu:

- 1. Znalostní databáze je vytvořena v Microsoft SharePoint Serveru, který je používán zaměstnanci MF ČR jako informační server.
- 2. Znalostní databáze je nástrojem k ukládání nových informací týkajících se projektového řízení.
- 3. Znalostní databáze nabízí interaktivní přístup, splňuje požadavky kladené na databázové servery – třídění, indexování, filtrování, operativní aktualizaci apod.

## **Popis jednotlivých položek Znalostní databáze:**

Informace / poznatek: zadává se prostý text popisující problém, způsob řešení a detailní způsob řešení. K danému poznatku je možné přiložit jakýkoliv soubor nebo odkaz na internet (např. na dokument, pravidla apod.).

U Zaměření a Oblasti jsou nastaveny číselníky, resp. seznamy na výběr. Lze řadit podle data vzniku záznamu, podle oblastí řešení, vyhledávat soubory.

## **Správce znalostní databáze projektů:**

Znalostní databáze je spravována zaměstnancem Projektové kanceláře / člen týmu projektu.

## **Přílohy:**

- 1. Popis produktu / výstupu
- 2. Ukázka obrazovek Znalostní databáze

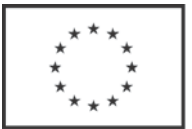

Evropská unie<br>Evropský sociální fond<br>Operační program Zaměstnanost

# Příloha č. 1 – Popis produktu / výstupu

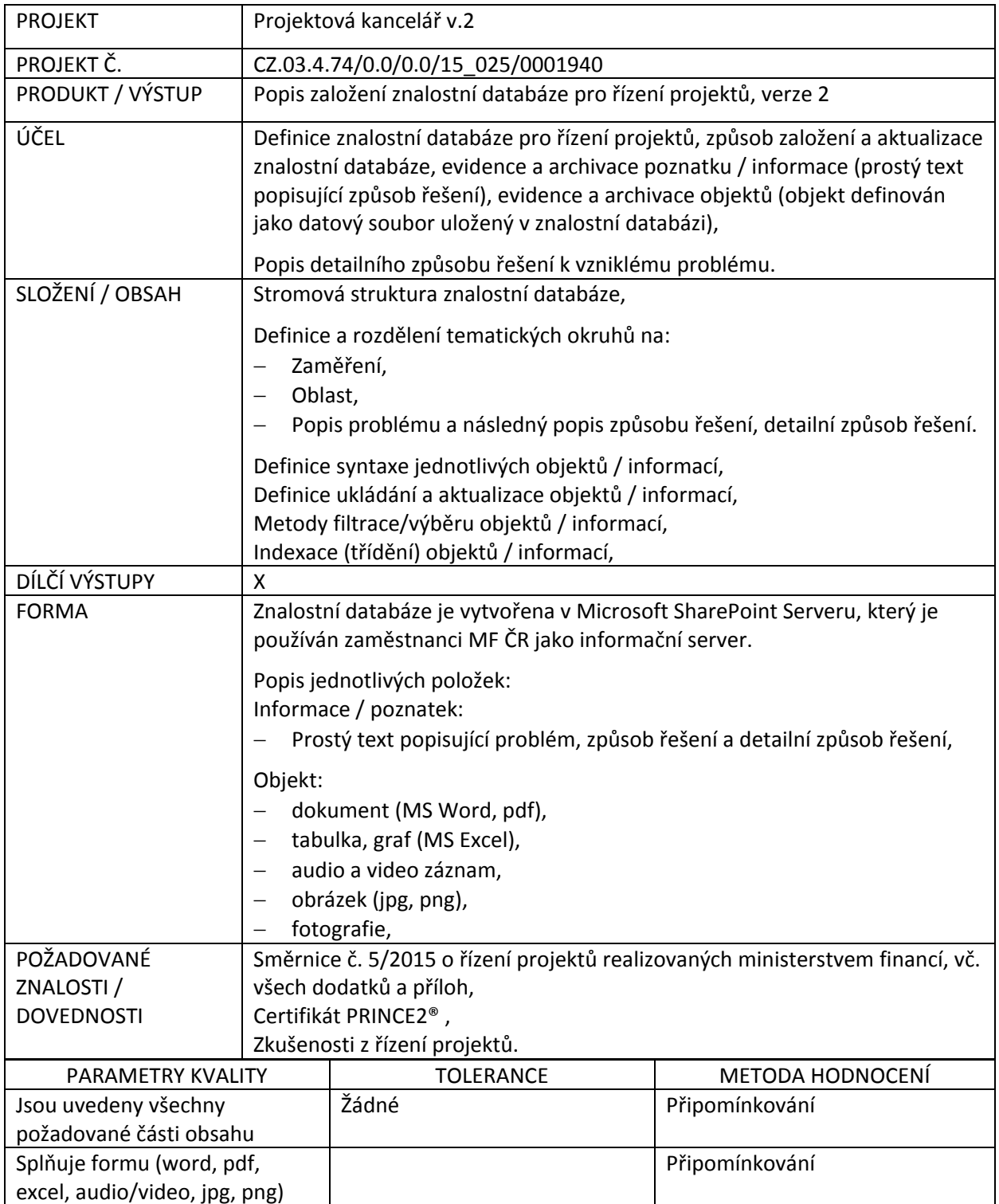

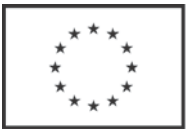

Evropská unie<br>Evropský sociální fond<br>Operační program Zaměstnanost

#### Příloha č. 2 - Ukázka obrazovky Znalostní databáze – možnost třídění dle různých kritérií, oblastí

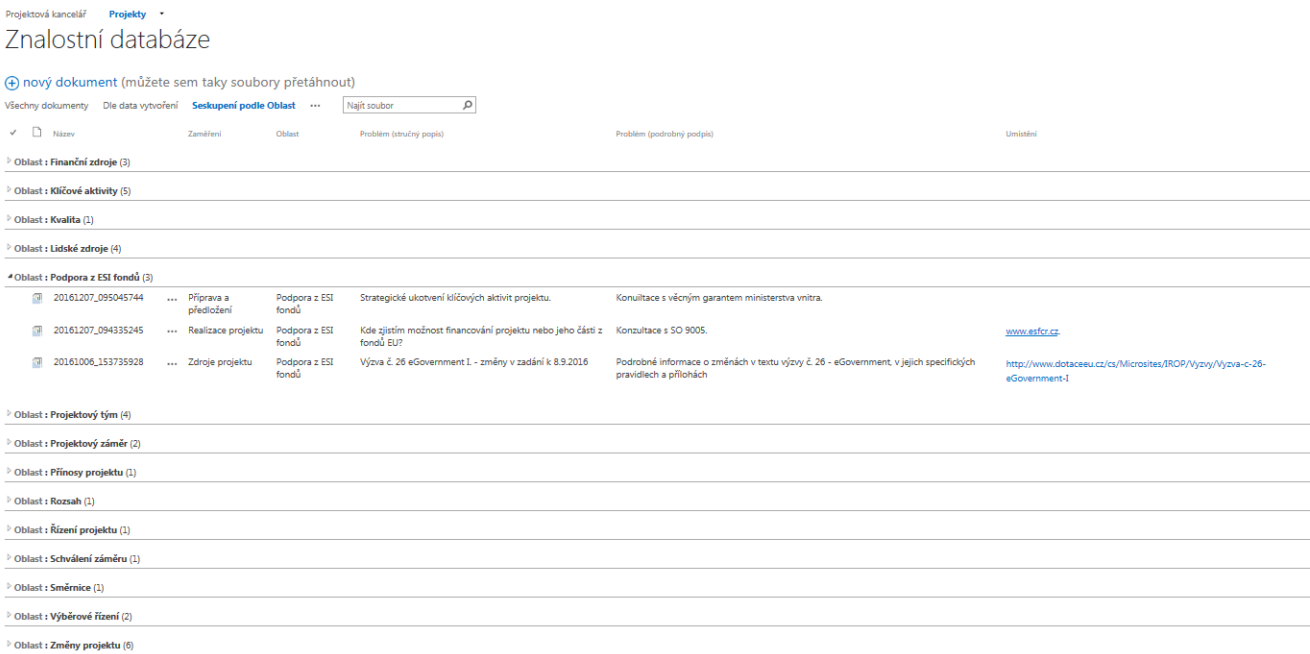

Ukázka zadání nového poznatku / položky Znalostní databáze – jsou nastaveny číselníky, resp. možnost výběru u předem definovaných oblastí.

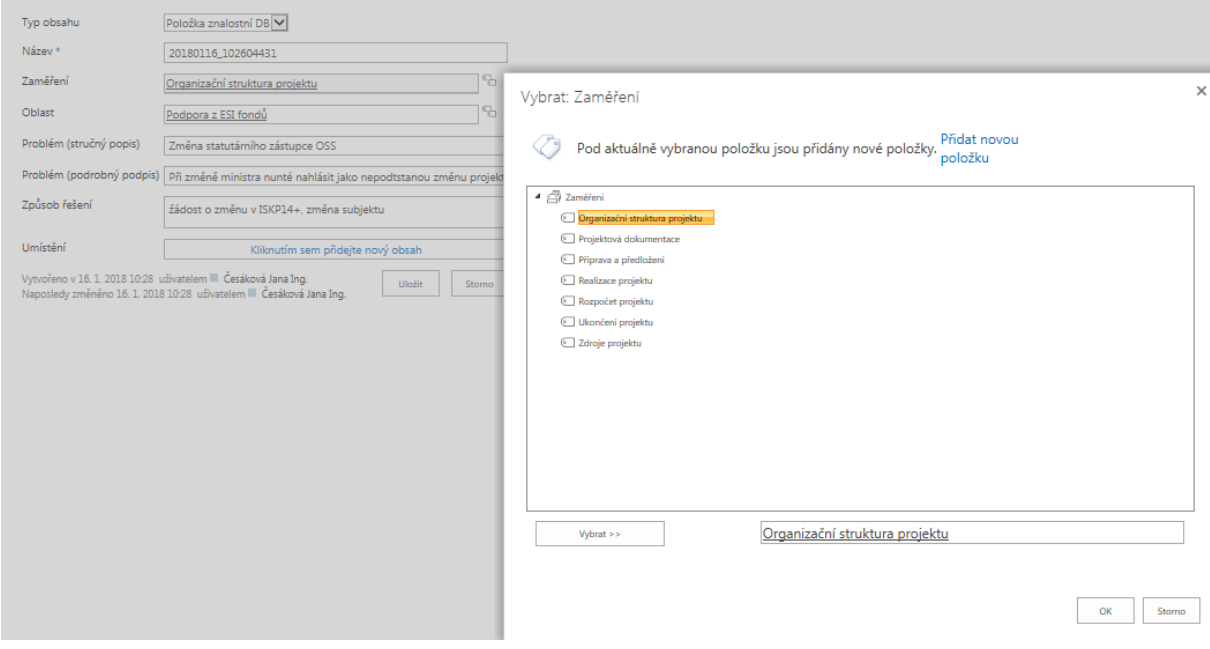